# Risoluzione dei problemi di avvio della scheda NCS6K Ī

# Sommario

Introduzione **Prerequisiti Requisiti** Componenti usati Premesse Risoluzione dei problemi Scheda di linea avviata come previsto Impossibile avviare la scheda fabric a causa di un errore del driver Scheda bloccata nello STATO POWEROFF o PRESENTE Scheda bloccata nello STATO POWER\_ON Scheda bloccata nello stato SW\_INACTIVE Scenario 1. SW\_EVENT\_FAILURE: SW\_EVENT\_ADMIN\_VM\_FAILURE Segnalato da shelf\_mgr syslogs Scenario 2. LC bloccato in stato FAILED, ultimo evento: HW\_EVENT\_FAILURE fail\_code=LC\_POWER\_MAIN\_FAULT Carta bloccata in STATO SCONOSCIUTO Utilizza lo strumento RCONSOLE Elenco dei comandi da raccogliere prima di aprire una richiesta TAC

# Introduzione

In questo documento viene descritto come risolvere i problemi relativi agli errori di avvio delle schede di linea di Network Convergence System 6000 (NCS6K). Fornisce inoltre una panoramica dei dati che possono essere raccolti per aiutare TAC a condurre un'indagine dettagliata.

# **Prerequisiti**

## Requisiti

Cisco raccomanda la conoscenza di base dell'interfaccia della riga di comando (CLI) XR.

## Componenti usati

Questo documento è stato creato utilizzando le versioni 5.0.1, 5.2.1, 5.2.3 e 5.2.4 di XR.

Le informazioni discusse in questo documento fanno riferimento a dispositivi usati in uno specifico ambiente di emulazione. Su tutti i dispositivi menzionati nel documento la configurazione è stata ripristinata ai valori predefiniti. Se la rete è operativa, valutare attentamente eventuali conseguenze derivanti dall'uso dei comandi.

## Premesse

Se il processore di routing (RP), la scheda fabric (FC) o la scheda di linea (LC) non vengono avviati e si bloccano nella fase di avvio, il primo passaggio consiste nell'avviare la raccolta del show tech trace dalla macchina virtuale (VM) di Syadmin. Questo show tech fornisce informazioni sullo stato corrente del sistema e sull'interazione tra i diversi componenti. Tuttavia, c'è la possibilità che Sysadmin, conosciuto anche come Calvados, non sia presente sulla scheda e show tech trace non sarà in grado di raccogliere informazioni per la scheda interessata. Ciò si verifica perché la scheda non è raggiungibile tramite Secure Shell (SSH). In questi casi sarà necessario eseguire la procedura rconsole per sapere perché la scheda si blocca al momento dell'avvio.

Nota: Questo file è in genere piuttosto grande (500 MB-1 GB) e verrà archiviato nella VM Sysadmin. Per estrarlo dalla scatola, è necessario copiarlo nella VM XR (istruzioni fornite più avanti nello stesso documento).

## Risoluzione dei problemi

sysadmin-vm:0\_RP0# **show platform**

Controllare lo stato di ogni scheda nella macchina virtuale Sysadmin e verificarne lo stato corrente. Prestare particolare attenzione allo stato dell'hardware e del software. Si noti che le schede che mostrano lo stato S/w come N/A sono schede CPU di dimensioni inferiori (schede FC, Fan Tray, ecc.) che sono controllate essenzialmente dalla CPU RP. Le schede in stato operativo sono schede basate sulla CPU e pertanto il software è caricato.

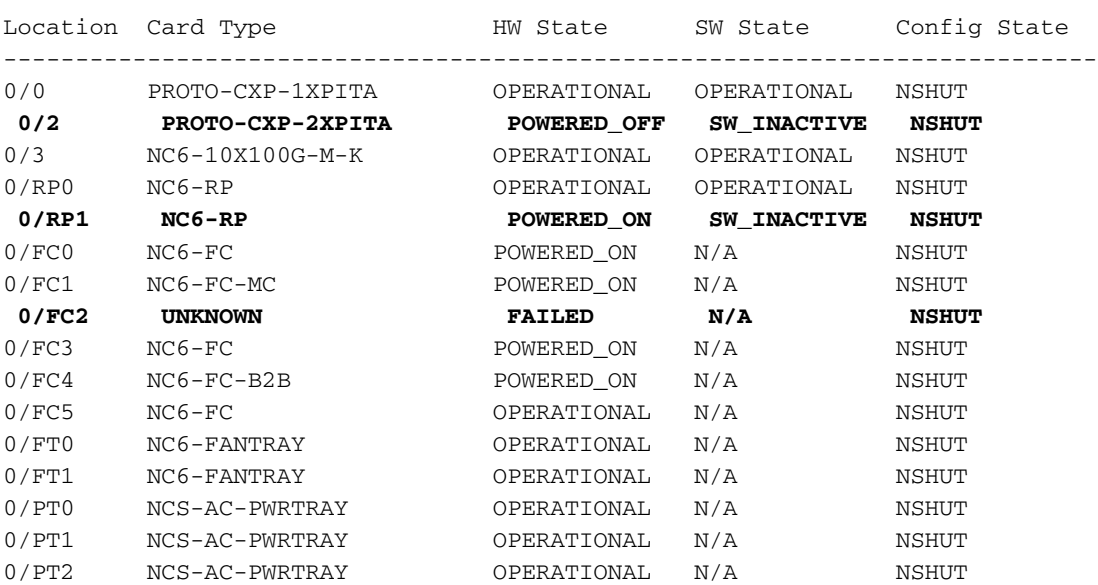

Il passaggio successivo consiste nel controllare il comando di inventario Card Chip Controller (CCC) e confermare lo stato della scheda.

 **sysadmin-vm:0\_RP0# show controller ccc inventory summary**

CCC Inventory Summary :

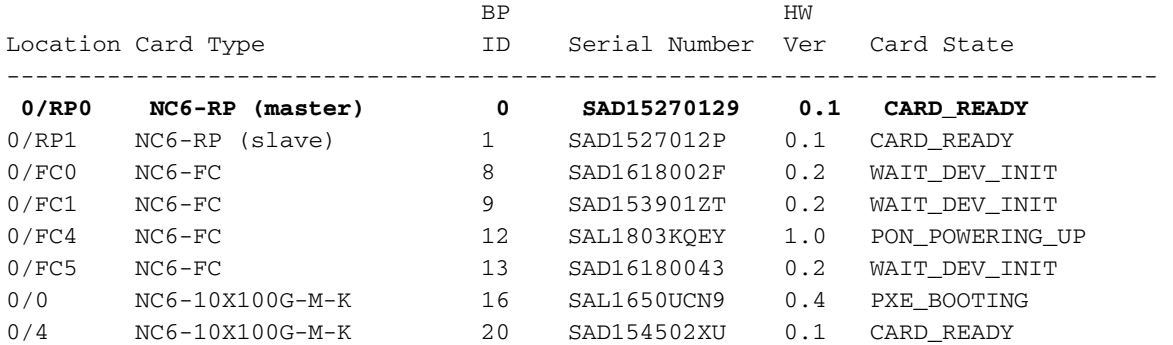

Ecco i diversi scenari possibili. Di seguito sono elencati gli output previsti e le successive procedure di risoluzione dei problemi.

## Scheda di linea avviata come previsto

**sysadmin-vm:F0\_SC0# show platform detail location 0/0**

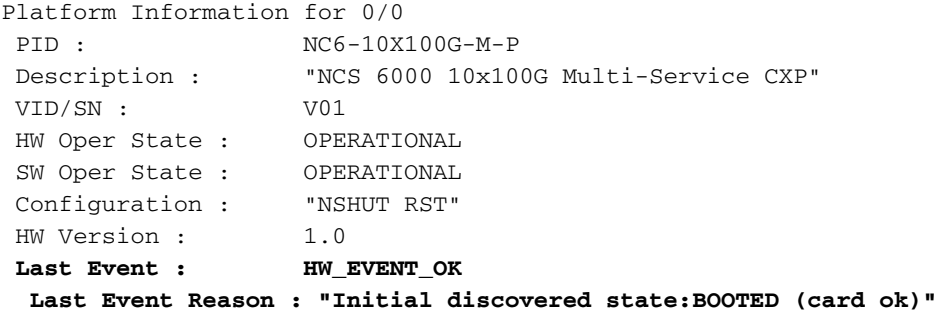

L'output di Last Event e Last Event Reason indica che la scheda è corretta. Eseguire il comando show reboot history per verificare se si sono verificati problemi con la scheda in questione e, in caso affermativo, verificare la causa.

 **sysadmin-vm:F0\_SC0# show reboot-history card location 0/0**

```
Card Reboot History for 0/0
\Omega Timestamp "Fri Oct 2 15:15:26 2015"
  Reason Code 7
  Reason "Install Activate System Reload"
  Src Location ""
   Src Name INSTALL
  Timestamp "Tue Sep 8 18:56:29 2015"
  Reason Code 7
  Reason "ADMIN CLI RELOAD ROUTER GRACEFUL"
  Src Location ""
  Src Name "CONFD USER"
Aborted: by user
```
Linecard 0/0 è operativo e il motivo dell'ultimo ricaricamento è stato installato, il che significa essenzialmente che è stata eseguita l'installazione di Software Maintenance Update (SMU) o l'aggiornamento del software. Si tratta di un comportamento previsto, che non ha causato problemi.

#### Impossibile avviare la scheda fabric a causa di un errore del driver

#### **sysadmin-vm:0\_RP0# show platform**

Location Card Type HW State SW State Config State ----------------------------------------------------------------------------

 **0/FC2 UNKNOWN FAILED N/A NSHUT <-**

**sysadmin-vm:F0\_SC0# show reboot-history card location 0/FC2**

 Card Reboot History for 0/FC2 Timestamp "Thu Oct 9 12:10:22 2014" Reason Code 15 <--  **"Board reload as devices not up on Fabric Card"** Src Location 0/FC0  **Src Name FAM\_AGENT\_CALV\_DRIVER\_SFE ß**

In questo esempio, la scheda FC non si è avviata perché il driver sfe\_driver non è stato inizializzato correttamente.

Eseguire altri comandi per visualizzare la cronologia di ripristino dal punto di vista CCC. La CLI reboot-history può essere usata insieme alla CLI reset-history del driver CCC per determinare l'origine e il motivo del ricaricamento della scheda.

Le opzioni possibili sono due:

Integrata: utilizzare questa opzione per cercare informazioni se la scheda ha subito un processo di reimpostazione a caldo (solo la CPU è stata ricaricata).

Onchip: utilizzare questa opzione per cercare informazioni se la scheda è stata reimpostata a freddo (scheda ricaricata completamente - reset a freddo).

Ad esempio:

 sysadmin-vm:F0\_SC0# **show controller ccc reset-history on** Possible completions: **onboard** CCC Reset history in onboard EEPROM detail information **onchip** On-chip reset history entries since last CCC Cold Reset

sysadmin-vm:F0\_SC0# **show controller ccc reset-history onchip location 0/0**

```
****************************************************
   On Chip Reset History for location 0/0 ***
****************************************************
TimeofDay : Tue Oct 20 17:17:40 2015
Uptime : 18 days 02:01:59 <--
Resets : 2 
  Reset Reset Reset
idx Source Command Time
```
--- --------------- ------------ ------------------- 0 **ColdRst AssrtHR** 2015/10/02 15:15:43

sysadmin-vm:F0\_SC0# **show controller ccc reset-history onboard location 0/0**

```
*****************************************************
    On Board Reset History for location 0/0
*****************************************************
Scratch EEPROM Magic : PON
Scratch EEPROM Version : 0x00014000
Reset History Magic : HIST
Number of Resets : 102 <---
   Reset Reset Reset
idx Source Command Time
--- --------------- ------------ -------------------
0 ColdRst AssrtHR 1970/01/01 0:00:00 <-- ColdRst
1 ColdRst DeAssrtHR 1970/01/01 0:00:06
2 ColdRst AssrtHR 1970/01/01 0:00:00
3 ColdRst DeAssrtHR 1970/01/01 0:00:06
4 WarmRst AssrtHR 1970/05/03 7:21:55 <-- WarmRst
<output omitted>
```
ColdRst can either be initiated by Software or Hardware. WarmRst, is only initiated through Software. Other reset sources can be HRESET\_L, SRESET\_L, Wtchdog, SW\_assgn or plain Rsrvd.

Sono inoltre presenti due voci univoche per ogni operazione di ripristino eseguita. Un'operazione AssrtHR e un'operazione DeAssrtHR. Ciò implica che un segnale di reset è stato asserito e poi disasserito, quindi il chip completerà il reset.

Prendere nota dei timestamp di ognuna di queste operazioni. Questa CLI può essere combinata con la CLI dello stato dell'inventario CCC per determinare quando si è verificato il reset e per quanto tempo la scheda è rimasta attiva o inattiva.

Quindi, controllare in fase CCC che la scheda ha attraversato al momento del processo di ricaricamento. Di seguito sono riportati diversi esempi di stati:

Scheda correttamente avviata dal punto di vista CCC:

```
sysadmin-vm:F0_SC0# show controller ccc event-history brief location 0/0
```
CCC Card Event History for: 0/0

Card Event History as seen by Master (0/RP1) **Current State: CARD\_READY**

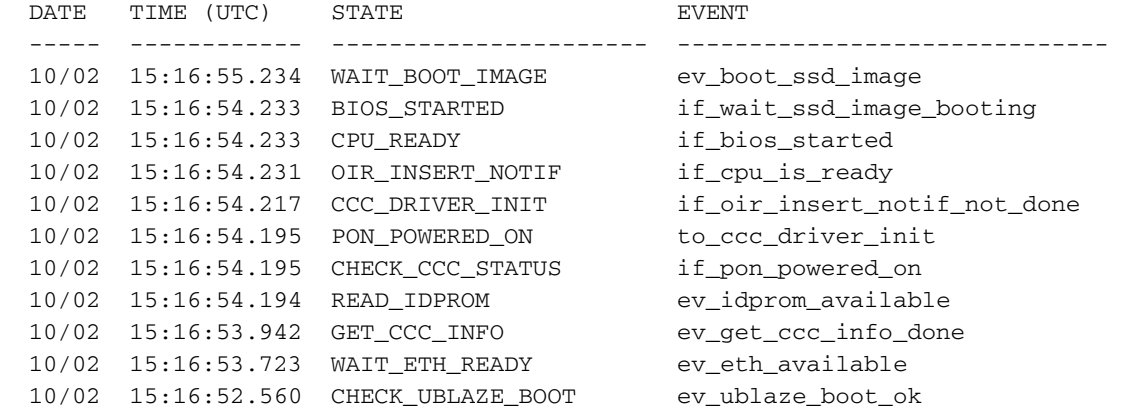

sysadmin-vm:0\_RP0# **show controller ccc event-history brief location 0/3**

CCC Card Event History for: 0/3

#### Current State: **PXE\_BOOTING**

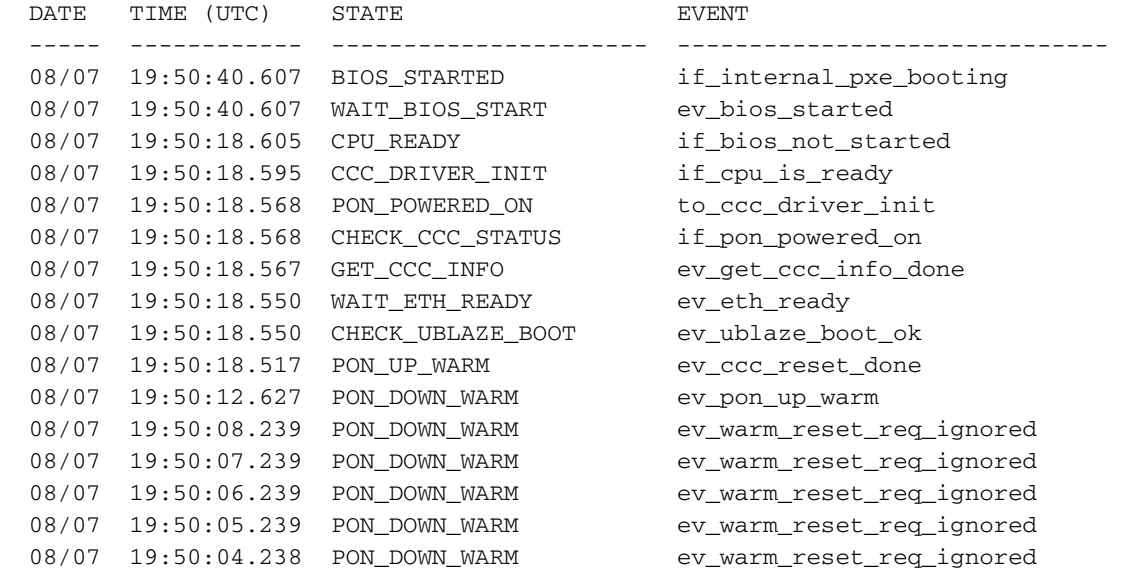

Impossibile avviare la scheda a causa di un chip bloccato in GET\_CCC\_INFO:

#### sysadmin-vm:0\_RP0# **show controller ccc event-history brief location 3/6**

CCC Card Event History for: 3/6

```
Card Event History as seen by Master (3/RP0)
  Current State: GET_CCC_INFO
```
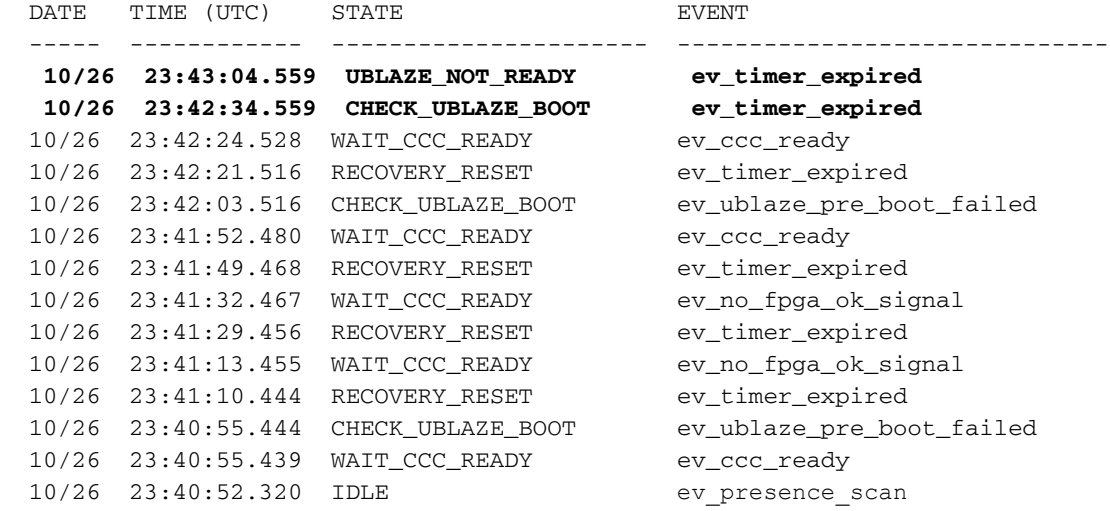

Impossibile avviare la scheda a causa dello stato POWER\_UP\_FAILED:

Current State: **POWER\_UP\_FAILED**

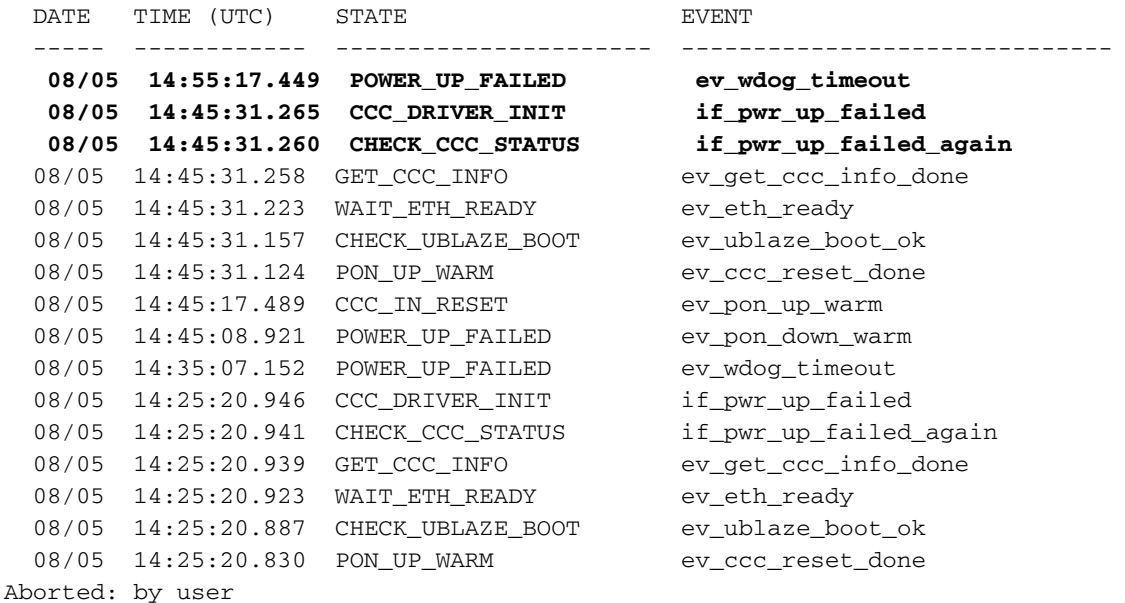

Se si utilizza questo comando con l'opzione **brief**, i dati relativi alla causa principale dei problemi non saranno completi. Per tali informazioni sostituire la parola chiave brief con detail.

Nota: Questa è la CLI più importante quando le schede di risoluzione dei problemi non si avviano a livello CCC.

Concentrarsi sul Descrizione evento e sul Motivo dell'errore per ottenere una spiegazione migliore dell'errore.

```
sysadmin-vm:F0_SC0# show controller ccc event-history detail location 0/0
CCC Card Event History for: 0/0
Card Event History as seen by Master (0/RP1)
  Event buffer info:
         Total number of events recorded: 13
         Number of events available for display: 13
   Current State: CARD_READY
     EVENT #: 12 (record index = 12)
   TIMESTAMP: 2015/10/02 15:16:55.234814 UTC
       STATE: WAIT_BOOT_IMAGE
       EVENT: ev_boot_ssd_image
   EVENT DESC: SSD image is booting
      EVENT #: 11 (record index = 11)
    TIMESTAMP: 2015/10/02 15:16:54.233898 UTC
       STATE: BIOS_STARTED
       EVENT: if_wait_ssd_image_booting
      EVENT #: 10 (record index = 10)
```

```
 TIMESTAMP: 2015/10/02 15:16:54.233855 UTC
    STATE: CPU_READY
    EVENT: if_bios_started
  EVENT #: 9 (record index = 9)
 TIMESTAMP: 2015/10/02 15:16:54.231426 UTC
    STATE: OIR_INSERT_NOTIF
    EVENT: if_cpu_is_ready
   EVENT #: 8 (record index = 8)
 TIMESTAMP: 2015/10/02 15:16:54.217351 UTC
     STATE: CCC_DRIVER_INIT
     EVENT: if_oir_insert_notif_not_done
   EVENT #: 7 (record index = 7)
 TIMESTAMP: 2015/10/02 15:16:54.195808 UTC
    STATE: PON_POWERED_ON
    EVENT: to_ccc_driver_init
  EVENT #: 6 (record index = 6)
 TIMESTAMP: 2015/10/02 15:16:54.195786 UTC
     STATE: CHECK_CCC_STATUS
```
Di seguito sono riportati alcuni output di esempio di diversi scenari.

Scheda non avviata a causa di problemi di alimentazione e bloccata in POWER\_UP\_FAILED:

Prestare attenzione a ERROR\_INFO per ottenere i dettagli sull'errore.

```
 sysadmin-vm:0_RP0# show controller ccc event-history detail location 0/2
CCC Card Event History for: 0/2
   Event buffer info:
         Total number of events recorded: 692
         Number of events available for display: 255
   Current State: POWER_UP_FAILED
      EVENT #: 691 (record index = 179)
    TIMESTAMP: 2014/08/05 14:55:17.449979 UTC
        STATE: POWER_UP_FAILED
         EVENT: ev_wdog_timeout
    EVENT DESC: CCC watchdog timeout event
    ERROR INFO: wdog__0 SysAdmin VM Watchdog stage1:0
```
<output omitted>

Scheda non avviata e bloccata in CCC\_NOT\_READY (problema del chip):

```
 sysadmin-vm:0_RP0# show controller ccc event-history detail location 0/FC2
CCC Card Event History for: 0/FC2
   Event buffer info:
         Total number of events recorded: 2
         Number of events available for display: 2
```
Current State: **CCC\_NOT\_READY**

```
 EVENT #: 1 (record index = 1)
   TIMESTAMP: 2014/08/04 14:10:49.891845 UTC
      STATE: WAIT_CCC_READY
        EVENT: ev_ccc_ready_timeout
   EVENT DESC: Timeout waiting for CCC to be ready
   ERROR INFO: CCC READY Timeout - CLOCK_OK signal not being asserted (I/O Expander port0=0xf0,
port1=0xff) ß
```
<output omitted>

In alcuni casi è necessario rimuovere o reinserire le schede. A tale scopo, il componente CCC fornisce la cronologia OIR per l'inserimento/la rimozione della scheda di rilevamento del rack. Si noti che viene utilizzata la parola chiave slave. Fornisce informazioni sull'RP in standby.

```
 sysadmin-vm:0_RP0# show controller ccc oir-history rack 0
Cards OIR History of rack: 0
OIR Events as seen by Master (0/RP0)- View from the Active RP
  DATE TIME (UTC) EVENT LOC CARD TYPE SERIAL NO 
  ----- ------------ ---------- ----- ------------------ -----------
 10/09 16:59:14.280 INSERTED 0/0 NC6-10X100G-M-K SAL1650UCN9
 10/09 16:58:49.064 REMOVED 0/0 NC6-10X100G-M-K SAL1650UCN9
<output omitted>
```
sysadmin-vm:0\_RP1# **show controller ccc slave oir-history rack 0**

Cards OIR History of rack: 0

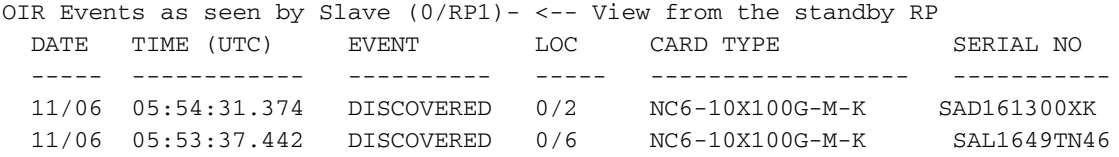

<output omitted>

Le informazioni devono essere le stesse da entrambi i punti di vista RP.

L'utilizzo di questa combinazione di comandi consente di determinare la causa principale del mancato avvio della scheda fabric.

### Scheda bloccata nello STATO POWEROFF o PRESENTE

Se la scheda è bloccata nello STATO POWEROFF/PRESENTE, è molto probabile che sia stata sottoposta a più reimpostazioni ed è stata spenta da shelf\_mgr.

Per determinare la causa principale del problema, eseguire questi comandi:

- 1. Raccogli show tech trace dalla macchina virtuale di Sysadmin
- 2. show platform detail location<>
- 3. show reboot-history card location<> (scopri quante volte ha superato il processo RESET)
- 4. show controller ccc event-history detail location<>
- 5. show controller ccc reset-history onboard location<>

La scheda può essere reimpostata con il comando hw-module reset, mentre il processo di avvio

può essere avviato usando la procedura console descritta più avanti in questo documento.

sysadmin-vm:F0\_SC0# hw-module location 0/0 reload Reload hardware module ? [no,yes] Yes

### Scheda bloccata nello STATO POWER\_ON

Se la scheda è bloccata POWERED\_ON, significa che la funzione CCC ha attivato le aree di alimentazione di base necessarie per consentire ad altri driver di iniziare il proprio lavoro. Spetta ai rispettivi conducenti trasferire la carta in uno stato operativo.

Il driver SFE passa allo stato operativo dopo aver rilevato e inizializzato tutti i dispositivi interni della scheda, noti anche come ASIC.

Il driver ESD porta le schede SC-SW e le schede LC di Scapa allo stato operativo (quasi immediatamente, niente da controllare/inizializzare a differenza del driver SFE).

Se la scheda è bloccata nello stato POWERED\_ON, significa che uno dei driver precedenti ha avuto problemi a spostare la scheda nello stato Operativo. Il problema si verifica più spesso sulle schede senza CPU. Esempio: Schede fabric o schede switch SC (SC-SW).

Il primo passaggio consiste nel controllare il comando ccc event-history:

sysadmin-vm:F0\_SC0# **show controller ccc event-history detail location 0/0** CCC Card Event History for: 0/0 Card Event History as seen by Master (0/RP1) Event buffer info: Total number of events recorded: 13 Number of events available for display: 13 <output ommited> EVENT #: 7 (record index = 7) TIMESTAMP: 2015/10/02 15:16:54.195808 UTC **STATE: PON\_POWERED\_ON EVENT: to\_ccc\_driver\_init** Convalidare quindi le aree di alimentazione di base necessarie: sysadmin-vm:0\_RP0# **show controller ccc register location 0/RP0 offset 0x4c** Register Register Address Value ------------------------  $0 \times 4C$   $0 \times 3$  - zones 0 and 1 OK sysadmin-vm:0\_RP0# **show controller ccc register location 0/RP0 offset 0x50** Register Register Address Value ------------------------

0x50 0x3 - **zone 0 and 1 Enabled** 

sysadmin-vm:0\_RP0# **show controller ccc power detail location 0/RP0**

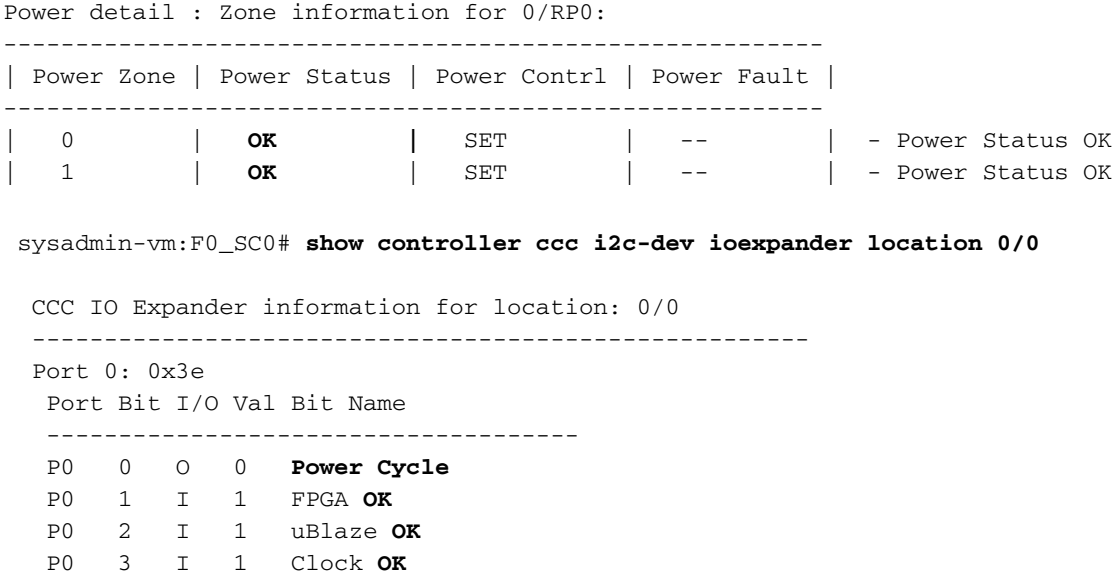

 Port 1: 0x3 Port Bit I/O Val Bit Name ------------------------------------- P1 0 I 1 FPGA INIT **OK**

Se la convalida non causa una causa principale, aprire una richiesta di servizio TAC.

### Scheda bloccata nello stato SW\_INACTIVE

 P0 4 I 1 Core Volt **OK** P0 5 I 1 OTH Volt0 **OK** P0 6 I 0 OTH Volt1 **NOT OK** P0 7 I 0 OTH Volt2 **NOT OK**

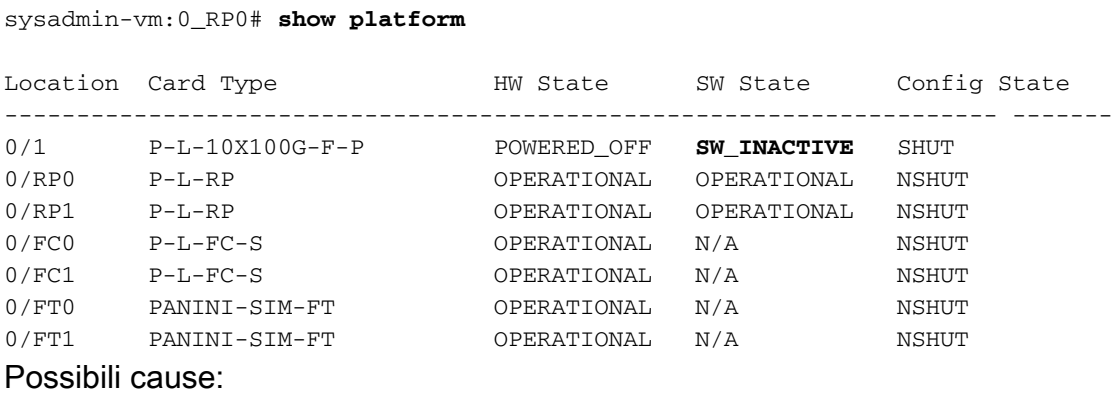

- Il sistema operativo host non viene avviato a causa di un problema di accesso SSD
- Avvio del sistema operativo host bloccato a causa di un problema hardware
- Impossibile generare la macchina virtuale SysAdmin
- Controllare i problemi di connessione Ethernet
- MAC/IP scheda non programmato a causa di un errore del software
- Gli switch Ethernet non vengono programmati correttamente dall'interprete CCC Power-On
- Impossibile programmare l'immagine dello switch di colore ESD nel flash SPI CCC

#### Scenario 1. SW\_EVENT\_FAILURE: SW\_EVENT\_ADMIN\_VM\_FAILURE Segnalato da shelf\_mgr syslogs

#### sysadmin-vm:0\_RP0# **show platform**

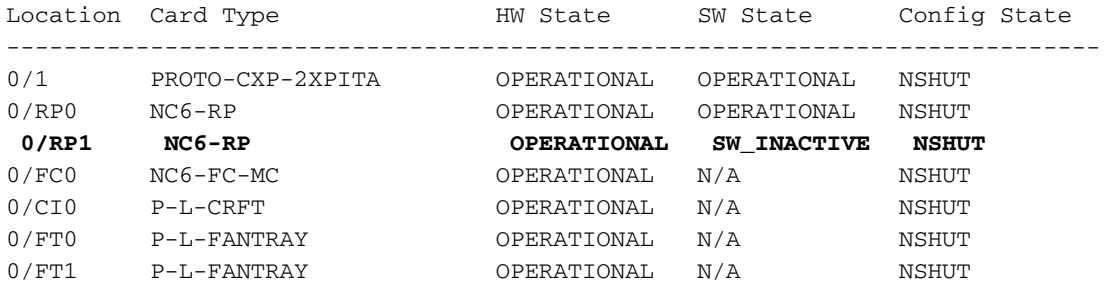

I motivi per cui RP1 non si avvia possono essere diversi. Il modo più semplice per scoprire il problema è quello di eseguire la console sull'RP e controllare i dati di accesso (fare riferimento alla procedura console riportata in fondo a questo documento).

#### Scenario 2. LC bloccato in stato FAILED, ultimo evento: HW\_EVENT\_FAILURE fail\_code=LC\_POWER\_MAIN\_FAULT

Verificare che lo stato HW visualizzi FAILED e lo stato SW visualizzi SW\_INACTIVE:

sysadmin-vm:0\_RP0# **show platform location 0/1** Location Card Type HW State SW State Config State ---------------------------------------------------------------------------- 0/1 NC6-60X10GE-M-S **FAILED SW\_INACTIVE** NSHUT

Eseguire questo comando e selezionare Ultimo motivo pari:

sysadmin-vm:0\_RP0# **show platform detail location 0/1**

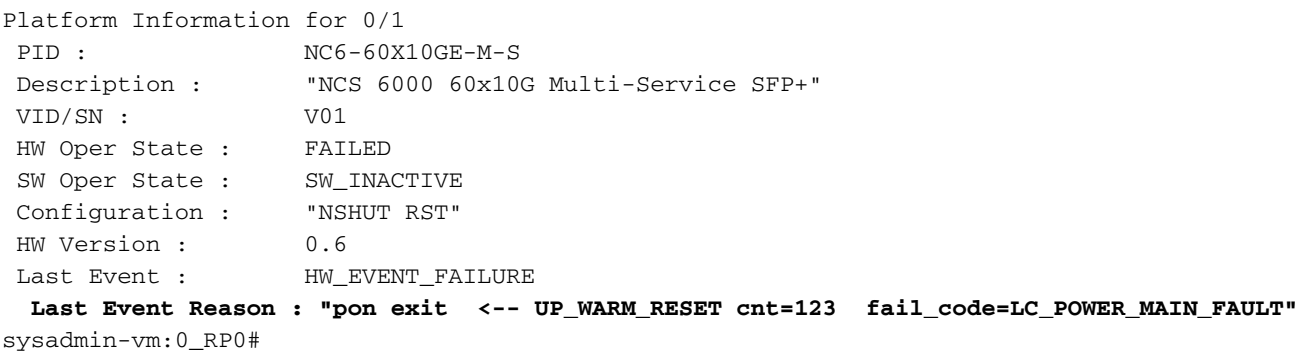

Filtra il syslog per la scheda interessata per controllare i messaggi del log:

having serial number: SAD173501R7. 0/RP0/ADMIN0:Jun 21 00:33:13.528 : shelf\_mgr[1818]: %INFRA-SHELF\_MGR-5-CARD\_INSERTION : Location: 0/1, Serial #: SAD173501R7 0/RP0/ADMIN0:Jun 21 00:33:13.528 : shelf\_mgr[1818]: %INFRA-SHELF\_MGR-6-HW\_EVENT : Rcvd HW event HW\_EVENT\_FAILURE, event\_reason\_str 'Initial discovery FAIL: EXIT0, power request on , but not finish ccc-pon startup. power\_control 0x00000001' for card 0/1 0/RP0/ADMIN0:Jun 21 00:33:13.530 : shelf\_mgr[1818]: %INFRA-SHELF\_MGR-3-CARD\_HW\_FAILED : Card: 0/1 hardware state going to FAILED 0/RP0/ADMIN0:Jun 21 00:34:06.734 : shelf\_mgr[1818]: %INFRA-SHELF\_MGR-6-HW\_EVENT : Rcvd HW event HW\_EVENT\_RESET, event\_reason\_str 'pon enter --> DOWN\_WARM\_RESET cnt=3! ' for card 0/1 0/RP0/ADMIN0:Jun 21 00:34:15.987 : shelf\_mgr[1818]: %INFRA-SHELF\_MGR-6-HW\_EVENT : Rcvd HW event HW\_EVENT\_POWERED\_OFF, event\_reason\_str 'CCC\_Warm Reset #8' for card 0/1 0/RP0/ADMIN0:Jun 21 00:34:21.419 : cm[1795]: %ROUTING-TOPO-5-OIR\_ACTION : OIR card failed having serial number: SAD173501R7. 0/RP0/ADMIN0:Jun 21 00:34:21.459 : shelf\_mgr[1818]: %INFRA-SHELF\_MGR-3-CARD\_HW\_FAILED : Card: 0/1 hardware state going to FAILED 0/RP0/ADMIN0:Jun 21 00:34:21.459 : shelf\_mgr[1818]: %INFRA-SHELF\_MGR-6-HW\_EVENT : Rcvd HW event **HW\_EVENT\_FAILURE, event\_reason\_str 'pon exit <-- UP\_WARM\_RESET cnt=4**  fail code=LC POWER MAIN FAULT' for card 0/1

Eseguire il comando show reboot history e verificare se vi è una differenza di tempo enorme tra i messaggi AssrtHR e DeAssrtHR. Ciò è probabilmente dovuto a un problema di connettività interna tra le VM.

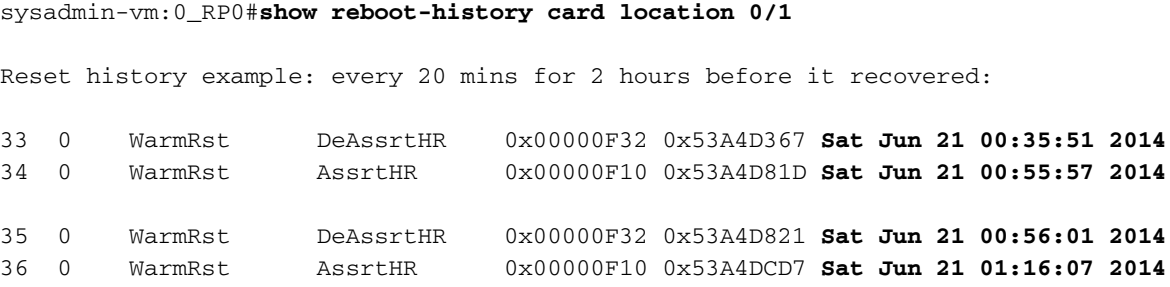

#### Carta bloccata in STATO SCONOSCIUTO

Quando la scheda riporta lo stato Admin come UNKNOWN (SCONOSCIUTO), è molto probabile che CCC non sia in grado di leggere l'IDPROM dalla scheda, quindi la scheda non sarà in grado di completare l'avvio. Per tali istanze, eseguire i comandi seguenti nel percorso specificato:

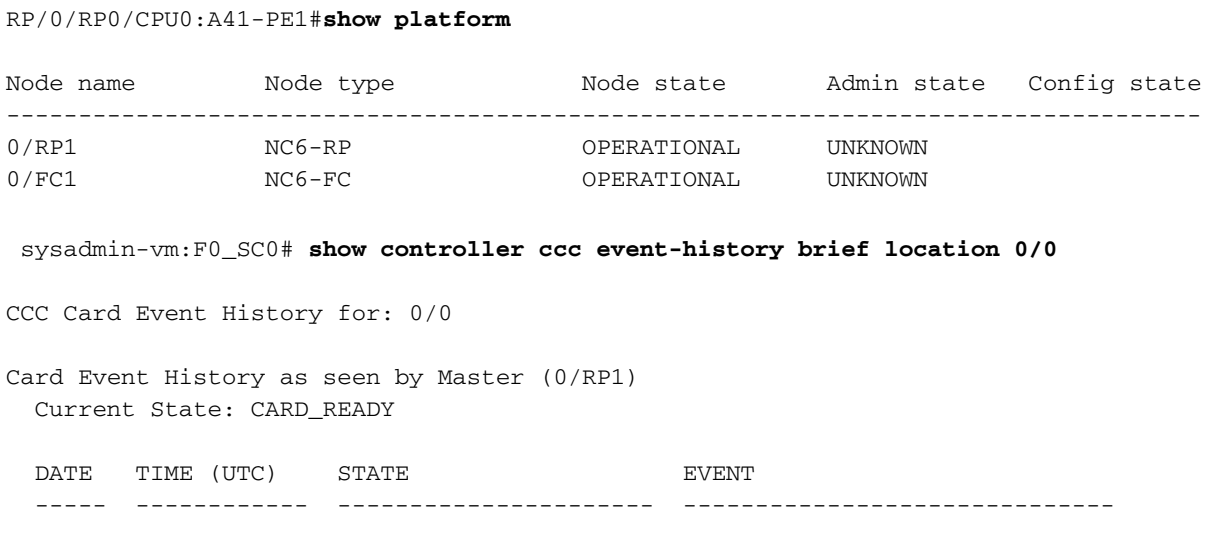

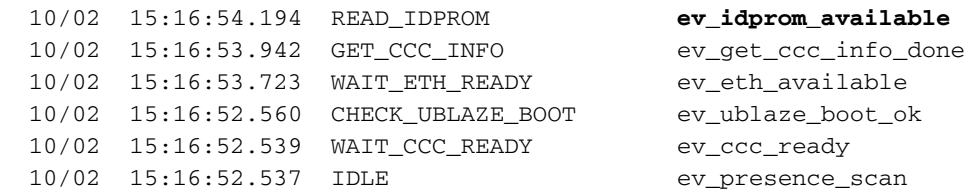

Il passaggio successivo consiste nel verificare se CCC viene eseguito sul controller di dominio quando si avvia il sistema con rconsole:

#### 1. Raccogliere l'ID processo in SysadminVM:

sysadmin-vm:F0\_SC0# **show processes ccc\_driver location 0/0**

----------------------------------------------------------------------

 PID: **2525** Executable path: /opt/cisco/calvados/packages/ncs6k-sysadmin-boot-5.2.4[.CSCut24295](https://tools.cisco.com/bugsearch/bug/CSCut24295) .all-1.0.0/sbin/ccc\_driver Instance #: 0 Respawn: ON Respawn count: 1 Max. spawns per 4 mins: 4 Last started: 10/02/2015 15:17:23.000 Process state: Run startup\_path: /opt/cisco/calvados/packages/ncs6k-sysadmin-boot-5.2.4[.CSCut24295](https://tools.cisco.com/bugsearch/bug/CSCut24295) .all-1.0.0/etc/startup/ccc\_driver.startup Ready: 5s

#### 2. Rconsole sul LC con l'uso di questi comandi:

sysadmin-vm:F0\_SC0# **attach location 0/RP0**

[sysadmin-vm:0\_RP0:~]\$ exec chvrf 2 bash [sysadmin-vm:0\_RP0:~]\$ chvrf 0 bash [sysadmin-vm:0\_RP0:~]\$ /opt/cisco/calvados/sbin/rconsole -l 0/0 Connecting to location 0/0 (backplane-slotid 16, console 0) Escape sequence is "end" Waiting for card info from CCC-driver for slot 16 Got card info from CCC-driver for slot 16 IOS Build Date : 04/22/2015 by lchinnad System Memory Speed : 1334 MHz Processor Type : Intel(R) Xeon(R) CPU E5-2418L @ 2.00GHz Press F12 to goto Boot Manager.. Booting System Host OS.. Waiting For CCC Valid Time of Day.. Waiting For CCC Valid Time of Day.. CCC Time: Fri Oct 2 15:16:54 2015 GNU GRUB version 2.00 Press F2 to goto grub Menu.. Booting from Disk.. Loading Kernel.. Loading initrd.. [ 1.949229] i8042: No controller found Starting udev: [ OK ] Switching to new root and running init.

```
Starting udev: [ OK ]
Actual changes:
large-receive-offload: off [requested on]
ntuple-filters: on
Setting hostname host: [ OK ]
Checking filesystems:[ OK ]
Entering non-interactive startup
Bringing up loopback interface: [ OK ]
Bringing up interface eth0: Device eth0 does not seem to be present, delaying initialization.
[FAILED]
Starting system logger: [ OK ]
Starting kernel logger: [ OK ]
Starting kdump:[ OK ]
Starting system message bus: [ OK ]
Starting smartd: [ OK ]
Generating SSH1 RSA host key: [ OK ]
Generating SSH2 RSA host key: [ OK ]
Generating SSH2 DSA host key: [ OK ]
Starting sshd: [ OK ]
Starting xinetd: [ OK ]
Starting crond: [ OK ]
Starting libvirtd daemon: [ OK ]
Starting NCS6k programs for LC on hostos: [ OK ]
mcelog start/running, process 2637
Creating default host password file
serial (/dev/ttyserial (/dev/ttyS1) start/running, process 2649
host login: root
Password:
[host:~]$
[host:~]$
[host:~]$ telnet 0 50001 <-- to get to Calvados
Trying 0.0.0.0...
Connected to 0.
Escape character is '^]'.
sysadmin-vm:0_0 login:
sysadmin-vm:0_0 login: root
Password:
[sysadmin-vm:0_0:~]$ pgrep ccc <- use pgrep to check if the process is running
2525
[sysadmin-vm:0_0:~]$ exit
logout
```
## Utilizza lo strumento RCONSOLE

Quando le schede non possono essere avviate, NCS6008 fornisce una funzionalità incorporata che consente di eseguire la console remota sulla scheda e di verificare il motivo per cui la scheda è bloccata e non è in grado di avviarsi. Questa funzione è denominata RCONSOLE ed ecco un esempio del suo utilizzo.

Procedura per Rconsole su LC specifico:

- 1. Passare a SysadminVM
- 2. Collegare a RP attiva.
- 3. Passa al VRF globale chvrf 0 bash
- 4. Esegui /opt/cisco/calvados/sbin/rconsole -l (Scheda di linea)

Esempio:

RP/1/RP1/CPU0:6008-B#**admin** sysadmin-vm:F0\_SC0# sysadmin-vm:F0\_SC0# **attach location 0/RP0** <-- You must be connected to the RP's to be able to rconsole Tue Oct 20 18:23:54.740 UTC [sysadmin-vm:0\_RP0:~]\$ **exec chvrf 2 bash** [sysadmin-vm:0\_RP0:~]\$ **chvrf 0 bash** [sysadmin-vm:0\_RP0:~]\$ **/opt/cisco/calvados/sbin/rconsole -l 0/0** ß This is LC 0/0 Connecting to location 0/0 (backplane-slotid 16, console 0) Escape sequence is "end" Waiting for card info from CCC-driver for slot 16

Questa procedura è ampiamente utilizzata da TAC per determinare lo stato attuale della scheda e verificare dove si è bloccata.

## Elenco dei comandi da raccogliere prima di aprire una richiesta TAC

VM XR:

Show platform mostra installazione attiva Show version Mostra percorso cronologia riavvio 0/0/cpu0 dir misc/disc1 mostra dettagli cronologia cli Show log show tech-support npu

VM SysAdmin:

mostra dettagli piattaforma mostra porzioni di piattaforma mostra installazione attiva show sdr default-sdr reboot-history show reboot-history card location<> show controller ccc reset-history onbo loc <> show controller ccc reset-history onch loc<> show controller ccc event-history detail location<> show tech-support ccc show tech-support Hbloss show tech-support slice\_manager show tech-support ctrace show tech-support sdr\_mgr show log